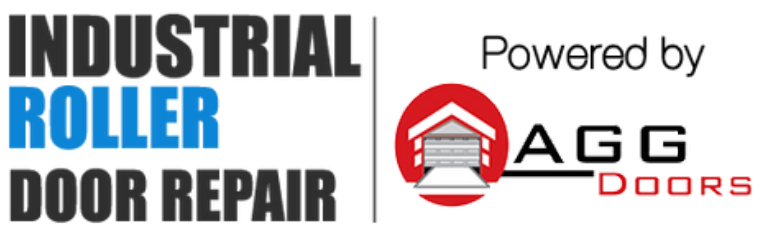

10 Dallas Court Hallam, Victoria 3803 ABN 27 106 103 315 www.aggdoors.com.au enquiries@aggdoors.com.au (03) 8789 1385

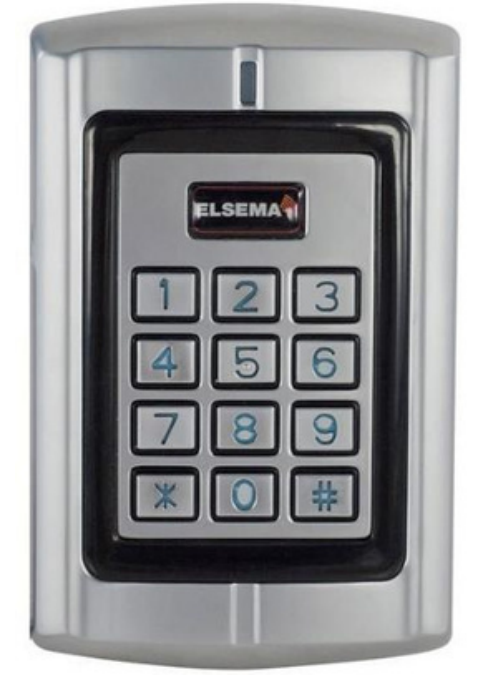

*Genuine PCKeypad Wireless Keypad*

# **Programming Guide**

## **To activate the built-in PentaCode® transmitter**

1. Enter PIN number and press **#** button. Green lights come ON for the transmission time.

### **Change a user's PIN**

1. Press **\*** button. Red light ON confirms that the keypad is in User Change mode. 2. Enter ID Number and press **#** button.

3. Enter old PIN and press **#** button.

4. Enter new PIN and press **#** button.

5. Re-enter new PIN and press **#** button for confirm. Green light comes ON if

PIN have been changed.

#### **Enter Programming Mode**

1. Press **\*** button and enter the master code (888888 is the default master code).

2. Press **#** button. One beep, Green light flash once and Red light turns on will confirm that the keypad is in programming mode.

3. Press **\*** button or press no button for 60 seconds to exit the programming mode. Red light flashes to confirm the exit.

### **Change the Master Code**

Make sure that the keypad is on programming mode before proceeding to the process

1. Press number **0** button. Orange light confirms that the keypad is in change mode.

2. Enter new code (must be 6 digits long) then press **#** to confirm the code.

3. Re-enter new code and press **#** button. Code has been changed!

#### **Add a User**

Make sure that the keypad is on programming mode before proceeding to the process

1. Press number **1** button. Orange light confirms that the keypad is in adding mode.

2. Enter the user ID number (it can be between 1 - 2000) then press # button.

3. Enter the PIN number (any 4-8 digits except for 1234 which is reserved) then press # button. Green light flash if user have been added.

4. Users can be added continuously without exiting the adding mode. Just repeat steps 2 and 3.

5. If done adding, press **#** and **\*** button to exit the mode.

### **Delete a User**

Make sure that the keypad is on programming mode before proceeding to the process

1. Press number **2** button. Orange light confirms that the keypad is in delete mode.

2. Enter user ID number you wish to delete. Press **#** to confirm. Green light flash if user have been deleted.

3. Users can be deleted continuously without exiting the mode. Just repeat step 2.

4. If done deleting, press **#** and **\*** to exit the mode.

### **Delete all User**

Make sure that the keypad is on programming mode before proceeding to the process

1. Press number **2** button. Orange light confirms that the keypad is in delete mode.

2. Enter 0000 then press **#** to confirm. Green light flash if all users have been deleted.

## **Change Transmission Time**

Make sure that the keypad is on programming mode before proceeding to the process

1. Press number **4** button. Orange light confirms that the keypad is in change mode.

2. Enter (1 – 90) transmission time you wanted. Default time is 5 sec. Press **#** button to confirm.

3. Press \* button to exit the mode. Green light flash if time has been changed

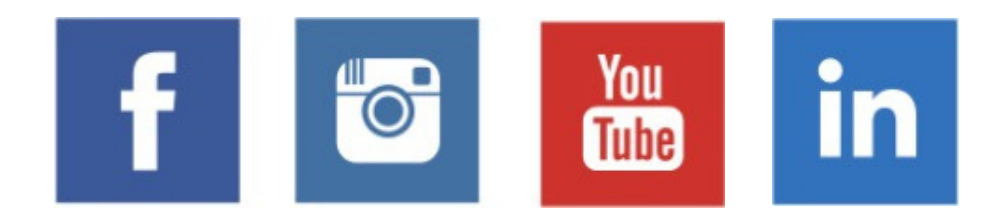